### 写真 (1)はじめの説明

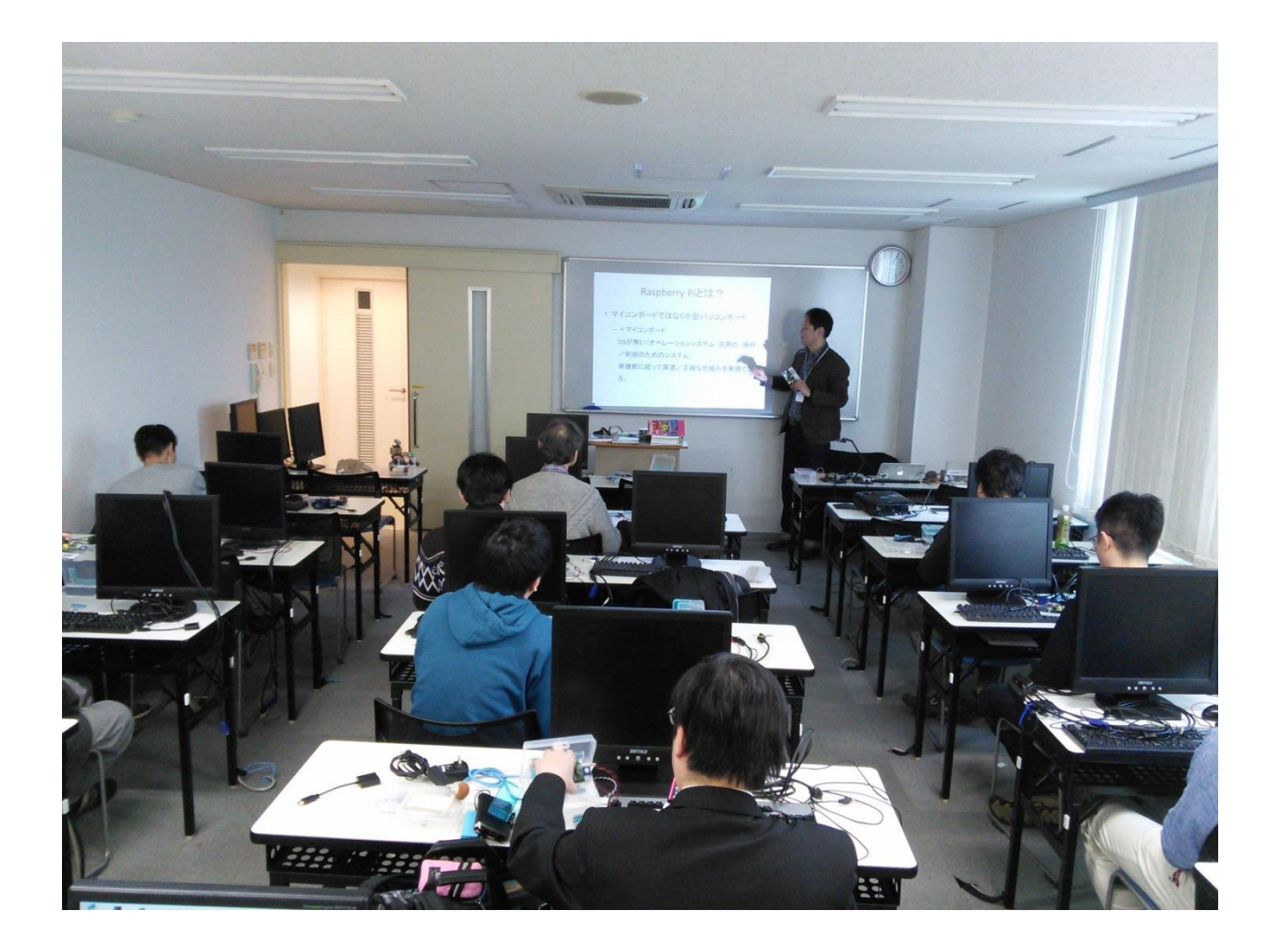

#### 写真 (2)組み立て作業

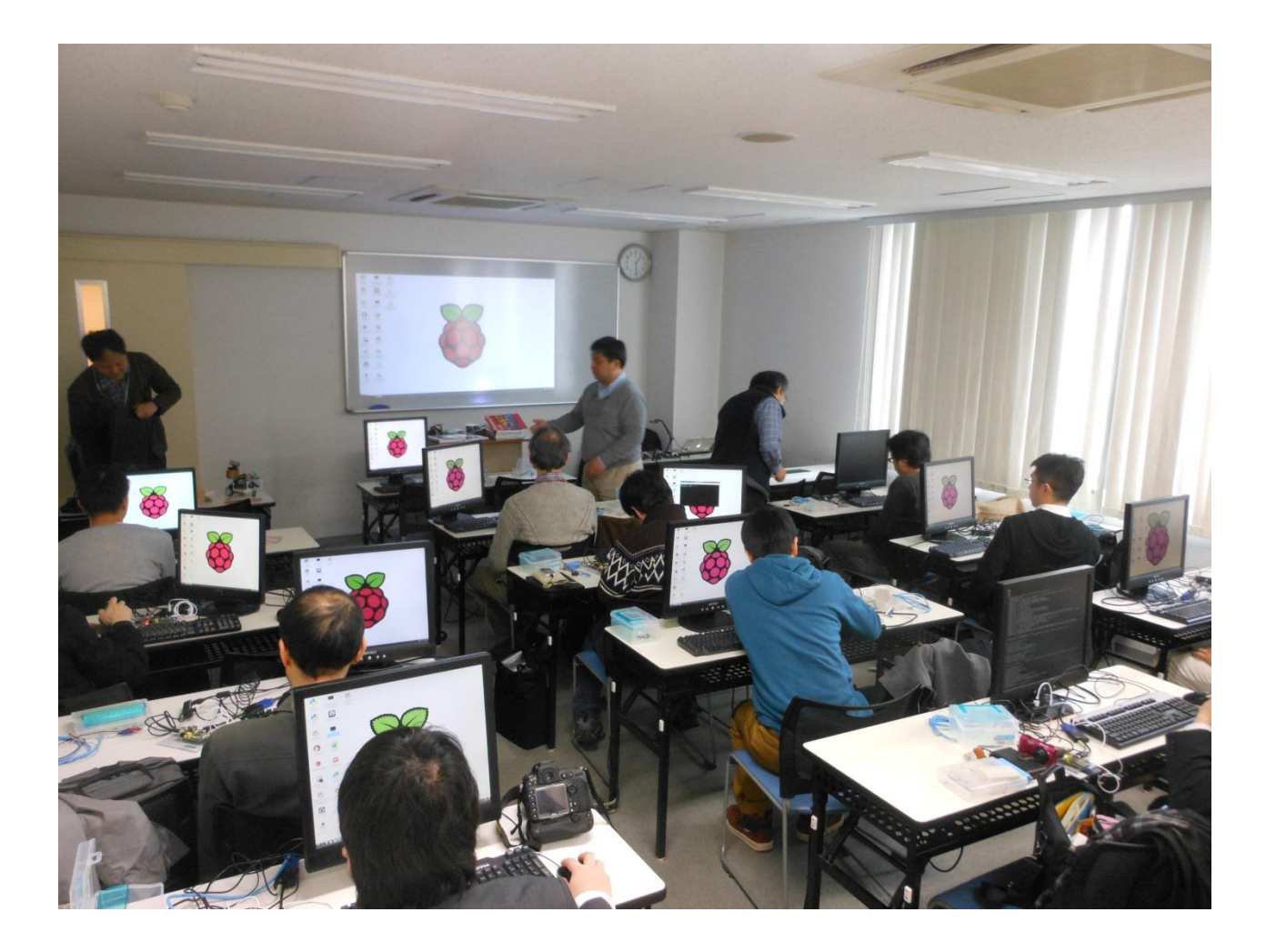

## 写真 (3)組立て完了

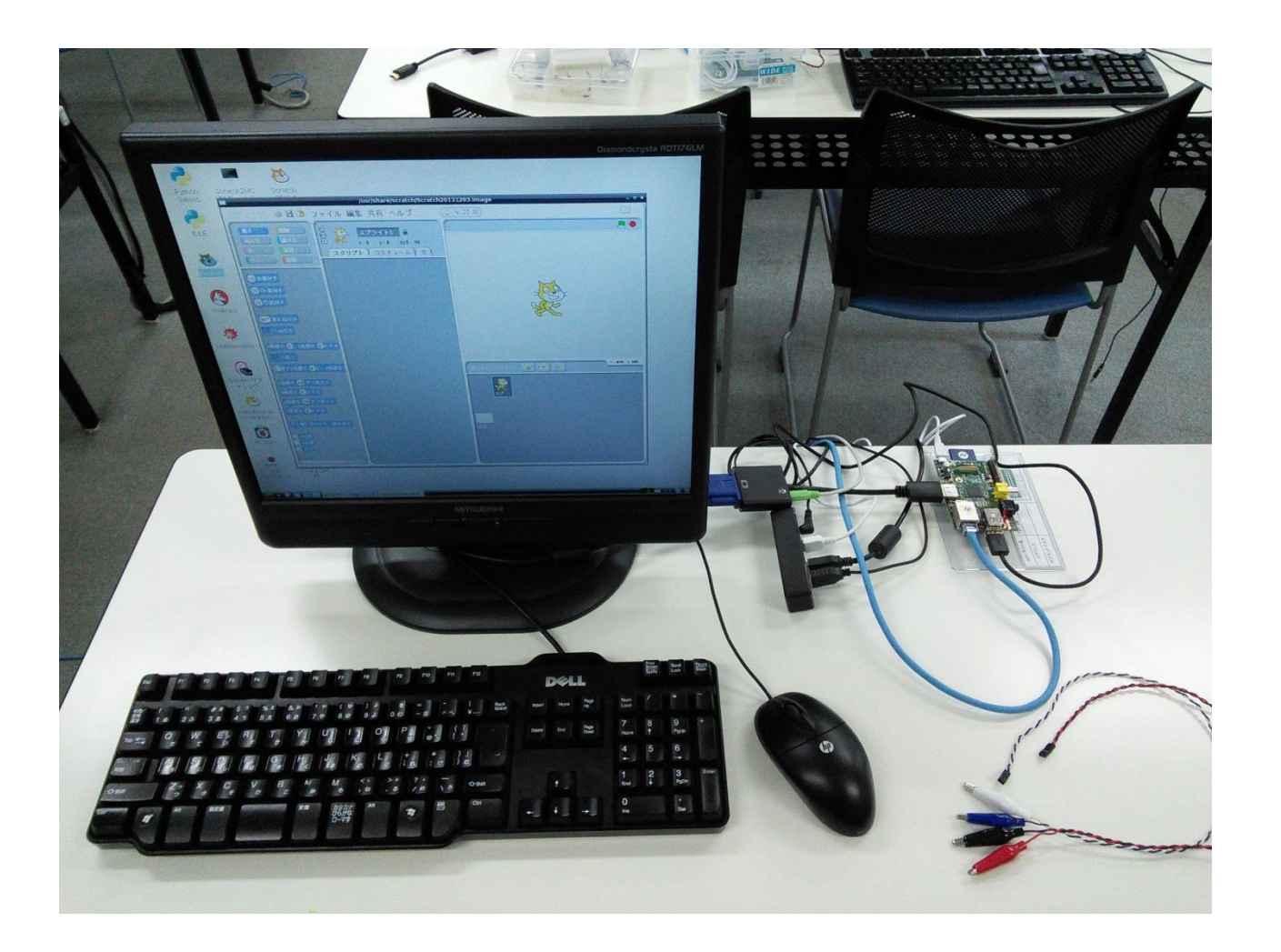

## 写真 (4)ネコ逃げの作成

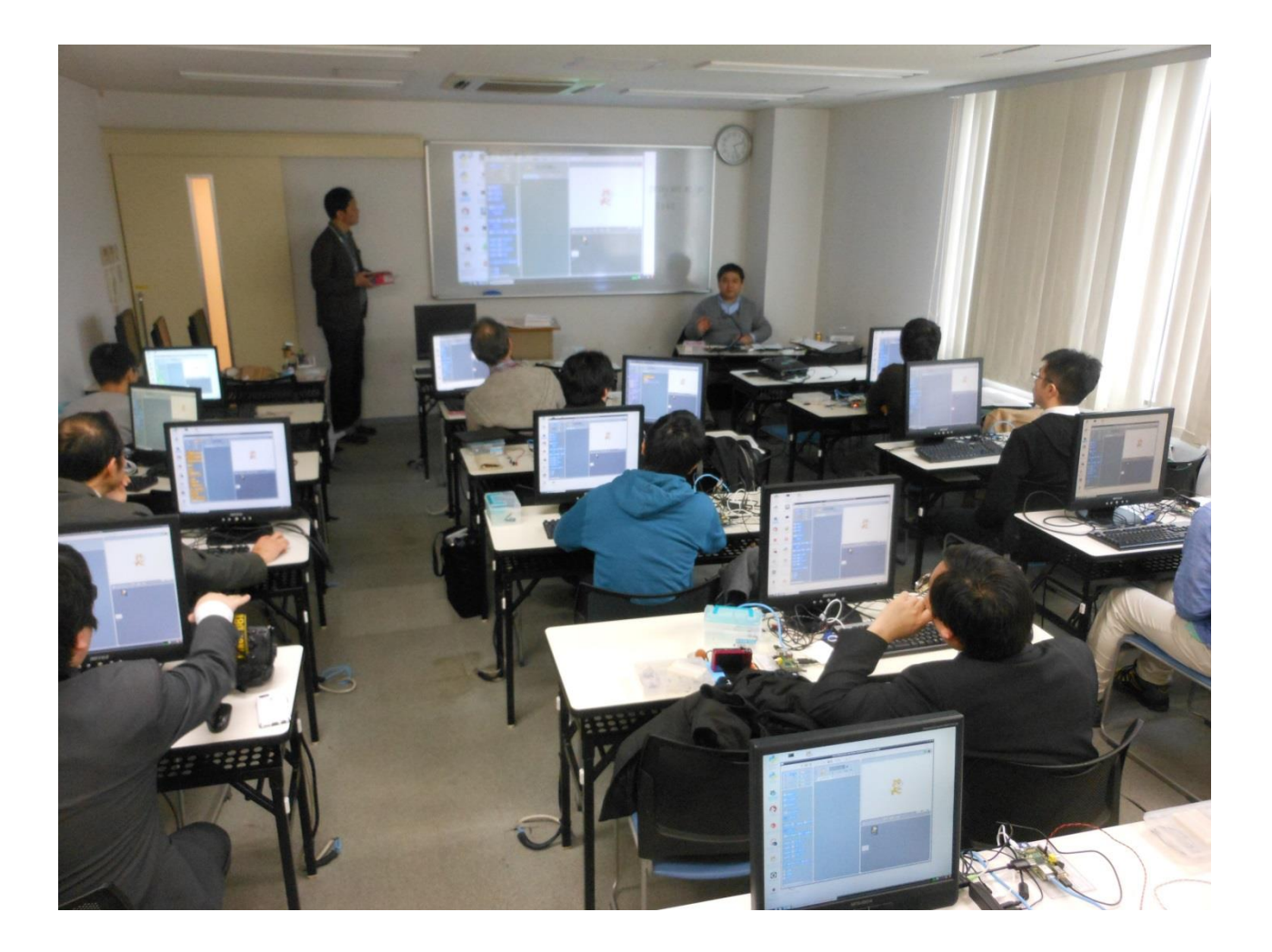

# 写真(5)段ボールスイッチの連動

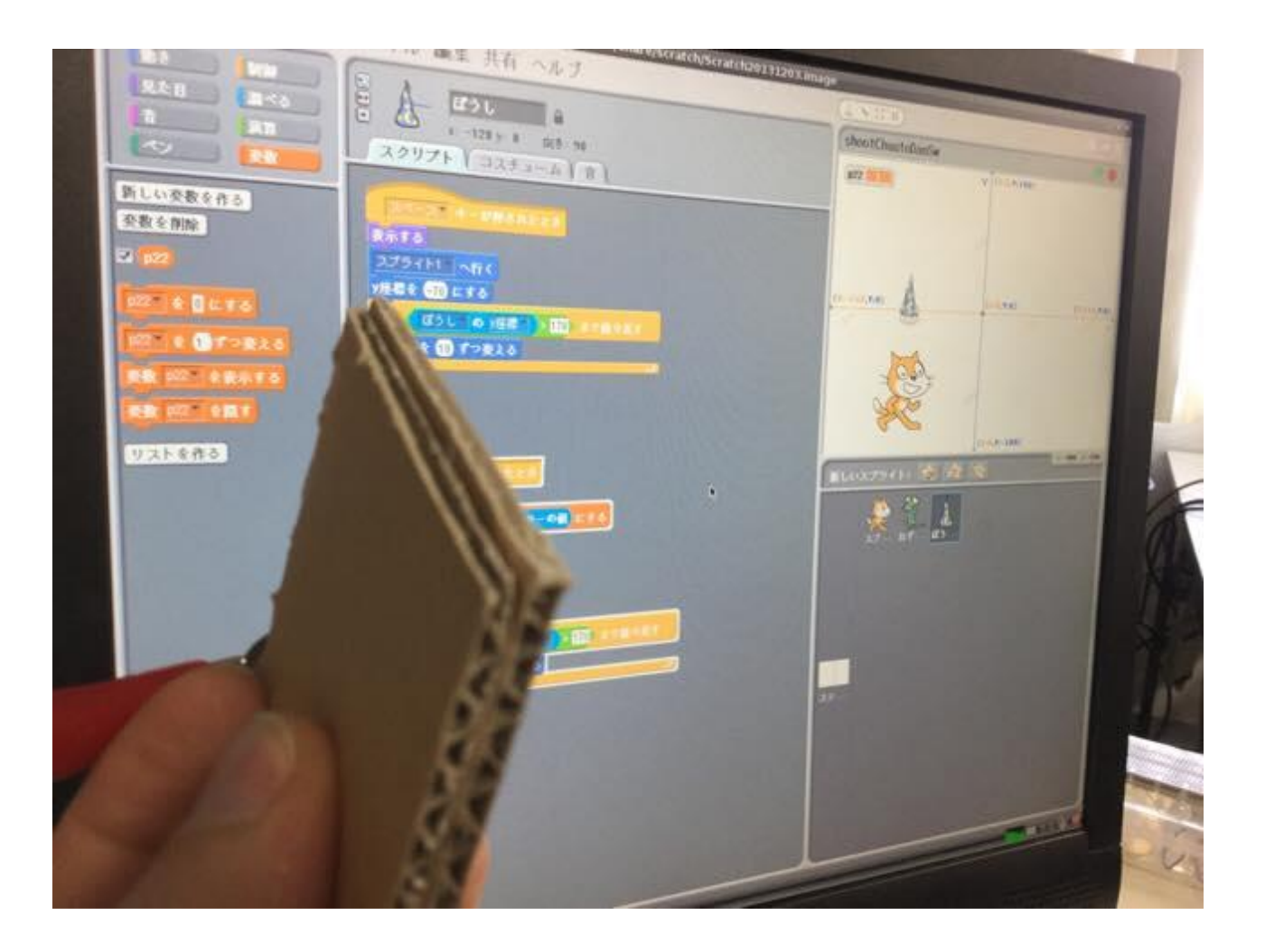

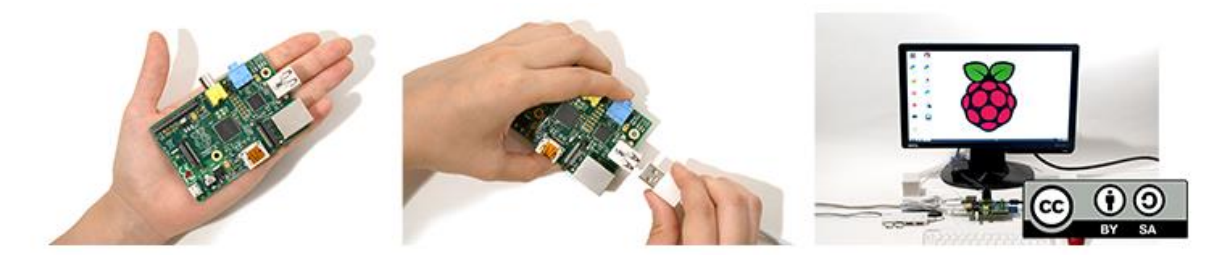

#### スマホ開発部 プログラミング教育 もくもく研究会 Mar 2015

PEGさんより寄贈していただいた Raspberry Pi model Bを用いて Scratchでフィジカルコンピューティング にチャレンジ。

進行

- 1. Raspberry Piと周辺機器の接続 →組立てと起動
- 2. Scratchによるプログラミング
- 3. ScratchGPIO4による段ボールスイッチを用い

#### たフィジカルコンピューティング

#### Raspberry Piとは?

• マイコンボードではなく小型パソコンボード

– ×マイコンボード

OSが無い(オペレーションシステム:汎用の、操作 /制御のためのシステム) 単機能に絞って高速/正確な仕組みを実現でき

る。

#### Raspberry Piとは?

• マイコンボードではなく小型パソコンボード

– ◯小型パソコンボード

OSを入れてその上で様々なアプリケーションを動

かす事ができる。ScratchやMathematicaなど様々 なアプリケーションを利用可能。

• マイコンボードの様に扱うベアメタル・プログ

ラミングという手法もある。

## 入手先

• RSコンポーネンツ(企業・学校での購入向き)

<http://jp.rs-online.com/web/generalDisplay.html?id=raspberrypi>

• スイッチサイエンス、Amazonでも取り扱ってい るが割高(個人での購入向き)

# Raspberry Piのモデル(旧)

- × Raspberry Pi B 256MB イーサネット無し
- △Raspberry Pi B 512MB イーサネット有 – PEGより頒布していただいたモデル
- × Raspberry Pi A イーサネット無し、USB1個
- ◯Raspberry Pi B+ USBポートが4つ・MicroSDに
	- 先頭の記号は、購入お勧め度合い:◎◯△×の順

# Raspberry Piの機種(新)

- © Raspberry Pi A+
	- 半分の大きさ
- × Raspberry Pi Compute Module
	- 業務用スロット基板
- © Raspberry Pi 2
	- 従来のRaspberry Piより6倍のCPU能力。

# Raspberry Piと周辺機器の接続

• PEG TOOL > ラズベリーパイの組み立て方

– <http://pegpeg.jp/tool/2014/08/29/255>

- 今回の組み立てについては、こちらの9枚目 から(写真全体の説明は後ほど)
	- [https://www.facebook.com/groups/67656335908](https://www.facebook.com/groups/676563359087262/permalink/807770642633199) [7262/permalink/807770642633199](https://www.facebook.com/groups/676563359087262/permalink/807770642633199)
	- (注:Facebookアカウントが必要です)

## プロキシサーバの設定

- Webブラウザmidoriのプロキシサーバの設定
	- 学内LANはプロキシ―(代理)サーバを経由しな いと学外のインターネットに接続できない
	- 設定ボタンから設定する

– 設定値はホワイトボードに

• midori以外のアプリケーションのプロキシ サーバの設定は環境変数などを指定する

– Raspberry PiのOS 「Raspbian」のベースである LinuxというオープンソースOSの世界

進行

- 1. Raspberry Piと周辺機器の接続 →組立てと起動
- 2. Scratchによるプログラミング
- 3. ScratchGPIO4による段ボールスイッチを用い

#### たフィジカルコンピューティング

## はじめてのScratchの定番

- PEG TOOL >スクラッチ初心者向けプログラム の基本 「ネコから逃げろ!」のつくり方
- <http://pegpeg.jp/tool/2014/08/29/260>

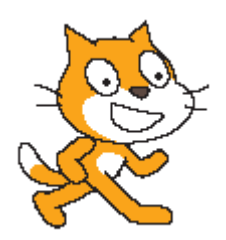

進行

1. Raspberry Piと周辺機器の接続

#### →組立てと起動

- 2. Scratchによるプログラミング
- 3. ScratchGPIO4による段ボールスイッチを用い

#### たフィジカルコンピューティング

段ボールスイッチ

- 自作しました。 – 子どもたちが作るといいでしょう。
- 組み立てについては、こちらから
	- [https://www.facebook.com/groups/67656335908](https://www.facebook.com/groups/676563359087262/permalink/808417855901811/) [7262/permalink/808417855901811/](https://www.facebook.com/groups/676563359087262/permalink/808417855901811/)
	- (注:Facebookアカウントが必要です)

# サンプルスケッチ1

- shootChuutoDanSw.sb
- <http://scratch.mit.edu/projects/51856440/>

shootChuutoDanSw 作者 Himeii

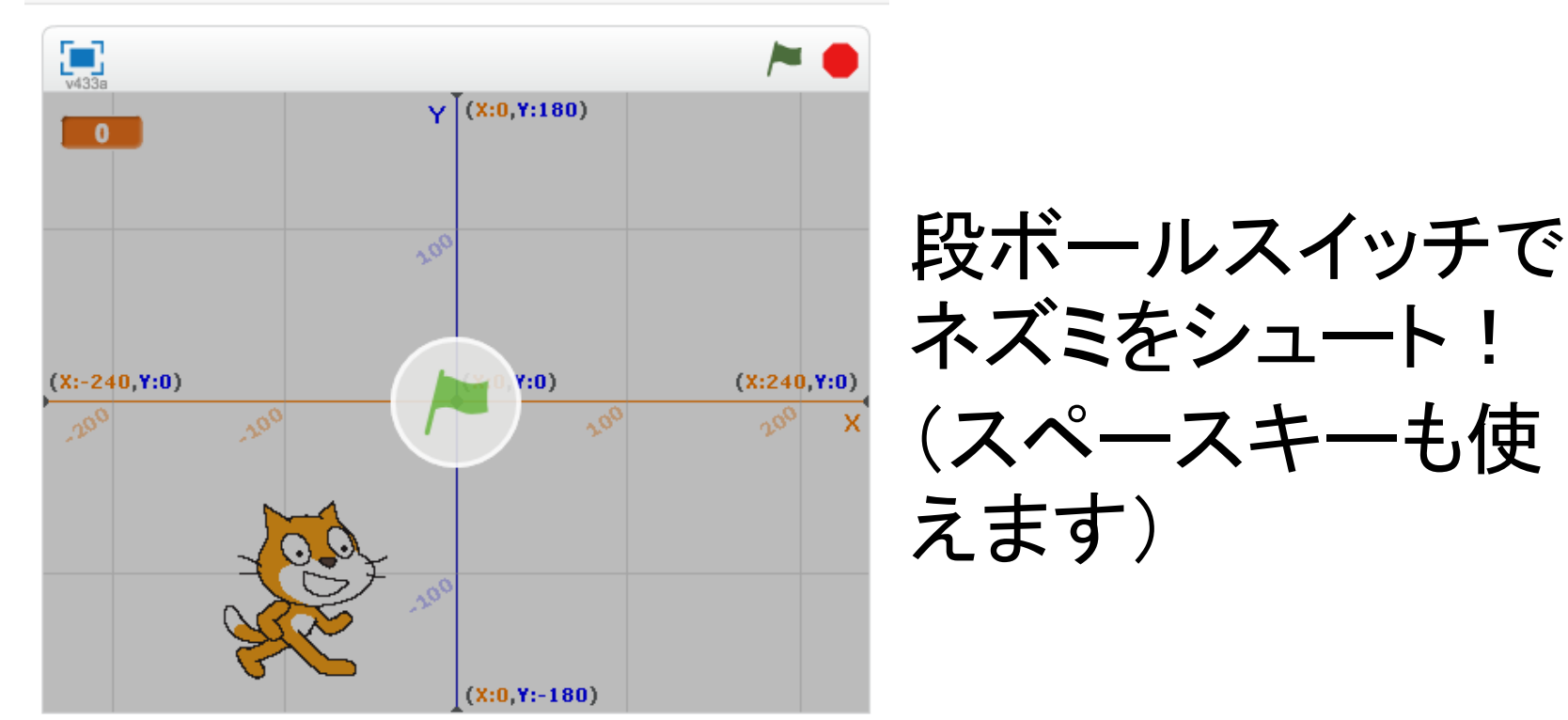

西己殺

- ワニ口クリップを段ボールスイッチの銀紙の 部分に1か所づつ別の場所にはさみます。
- 19番と17番のピンにワイヤーを差し込んでく ださい。

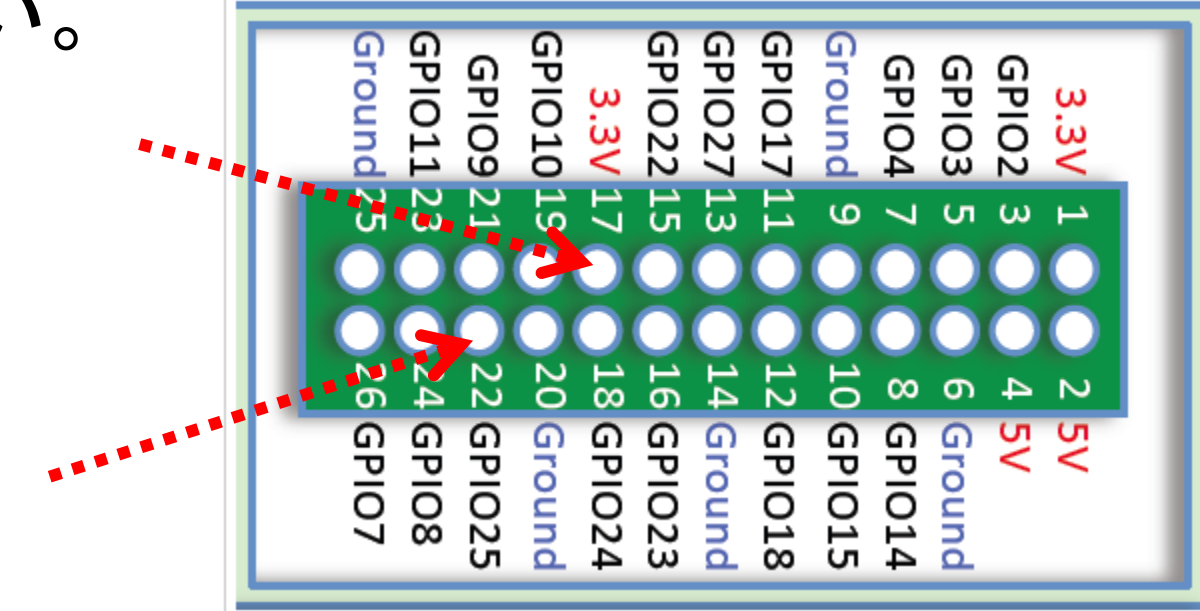

少し変更します

• 「ぼうし」スプライトのブロックを変更

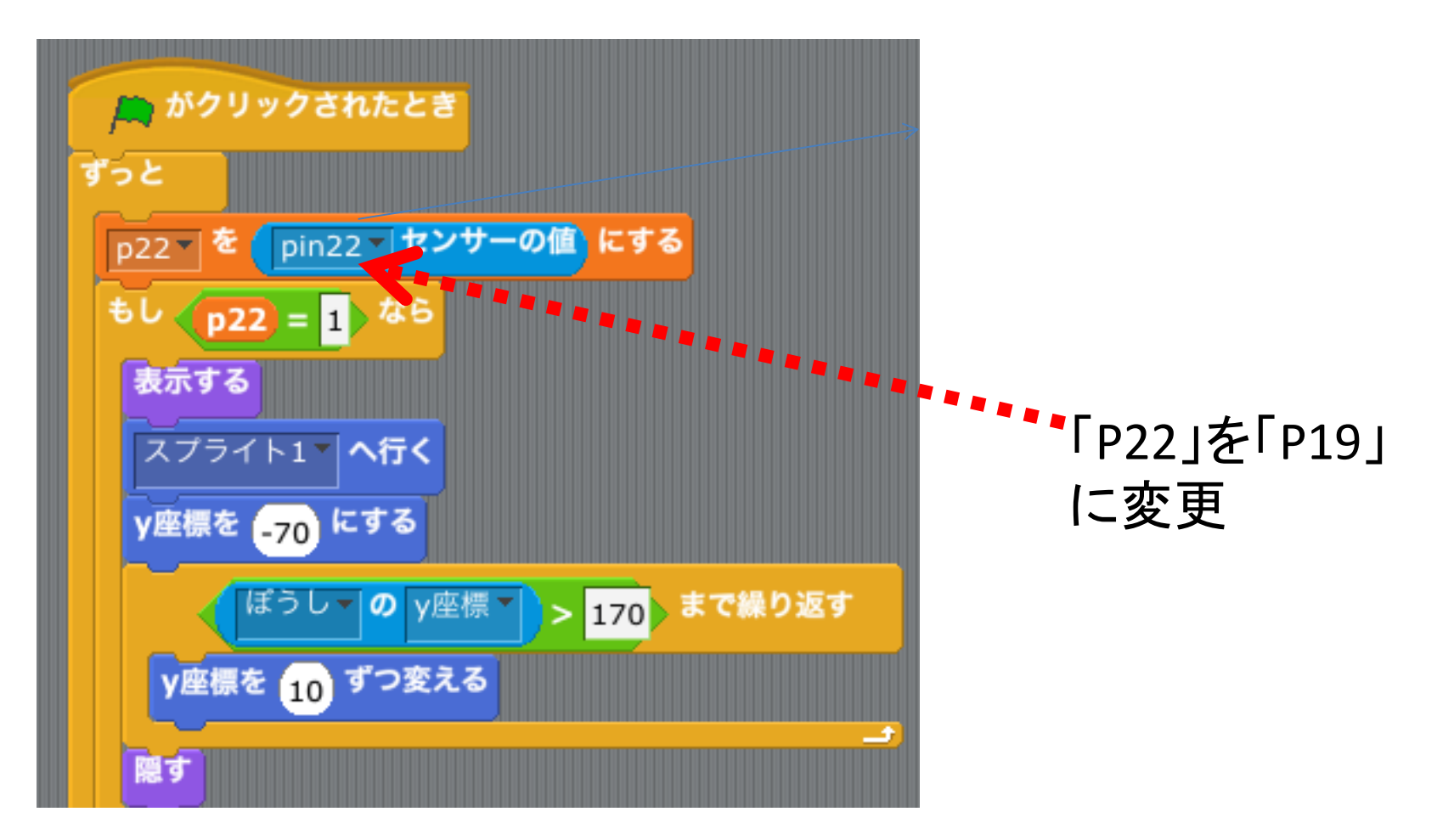

#### 配線(本日むけ)

- ワニ口クリップを段ボールスイッチの銀紙の 部分に1か所づつ別の場所にはさみます。
- 19番と17番のピンにワイヤーを差し込んでく ださい。

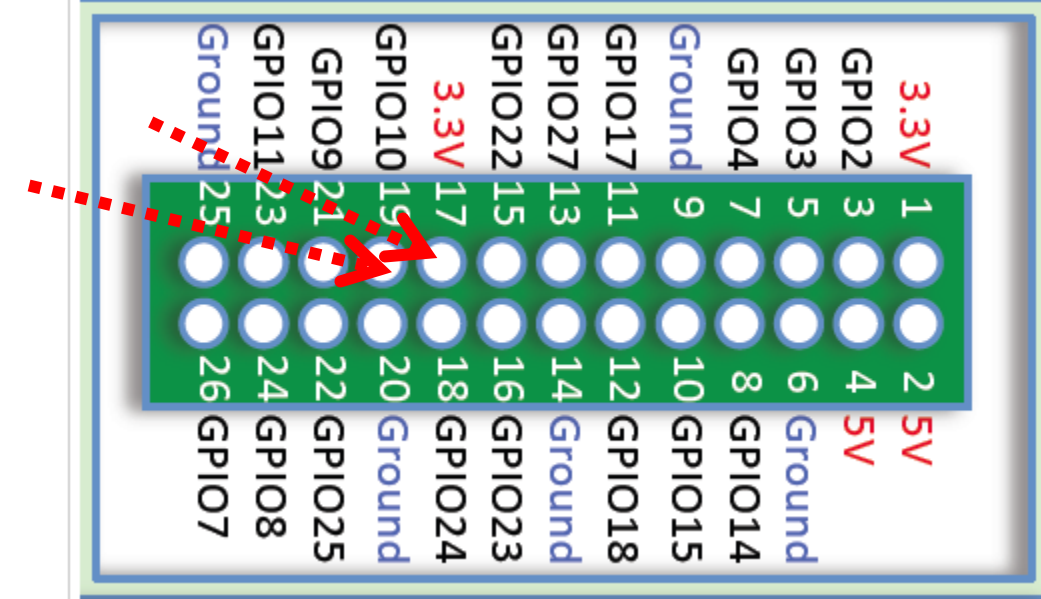

# サンプルスケッチ2

- shootChuuto2DanSw.sb
- <http://scratch.mit.edu/projects/51856900/>

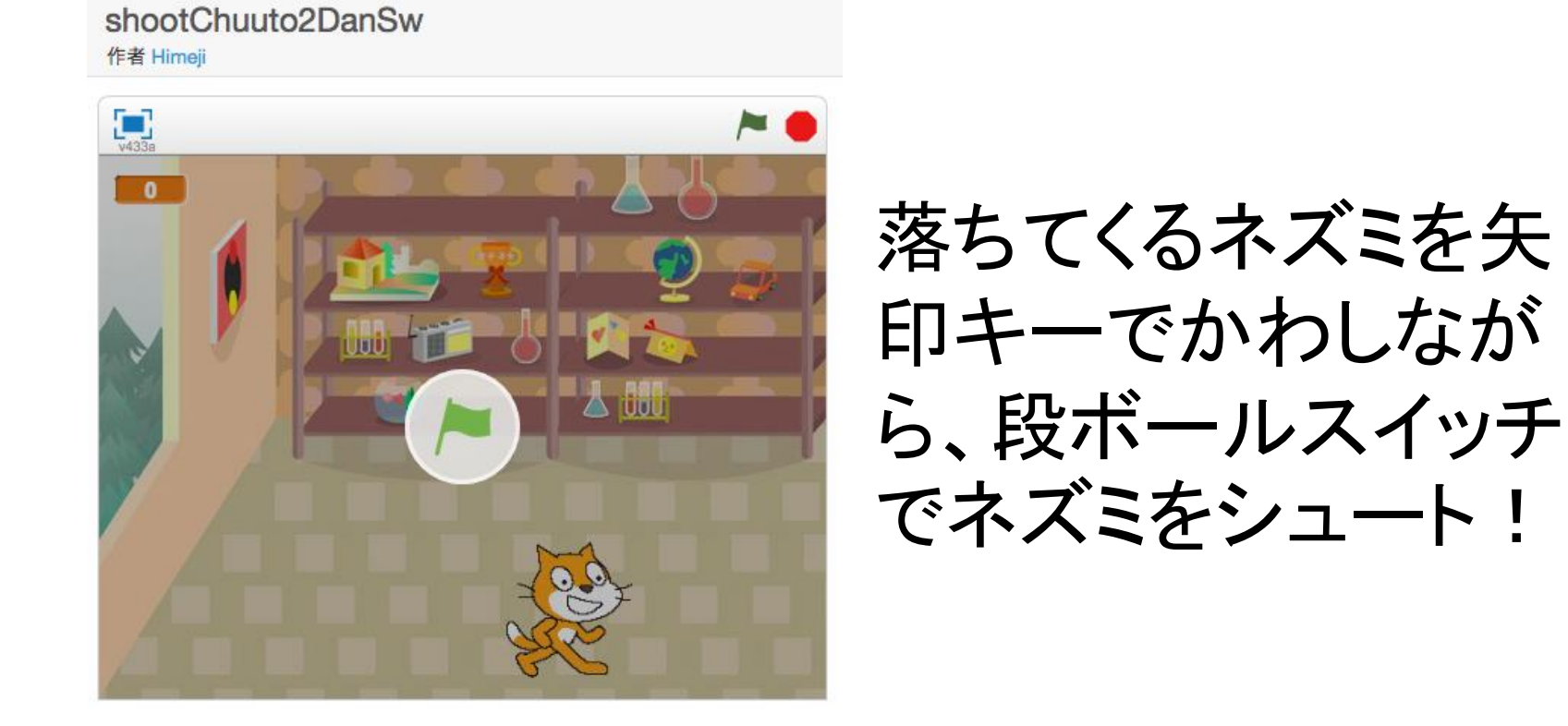